#### **How to restore the system parameter-IPC100**

- Problem : How to restore the system parameter-X-PRO;
	- Solution: Step1:Main interface→Press F5【TOOLS】into System information→Press F3

【Setup】into Password interface→then input key【1396】--then press enter as show pic3

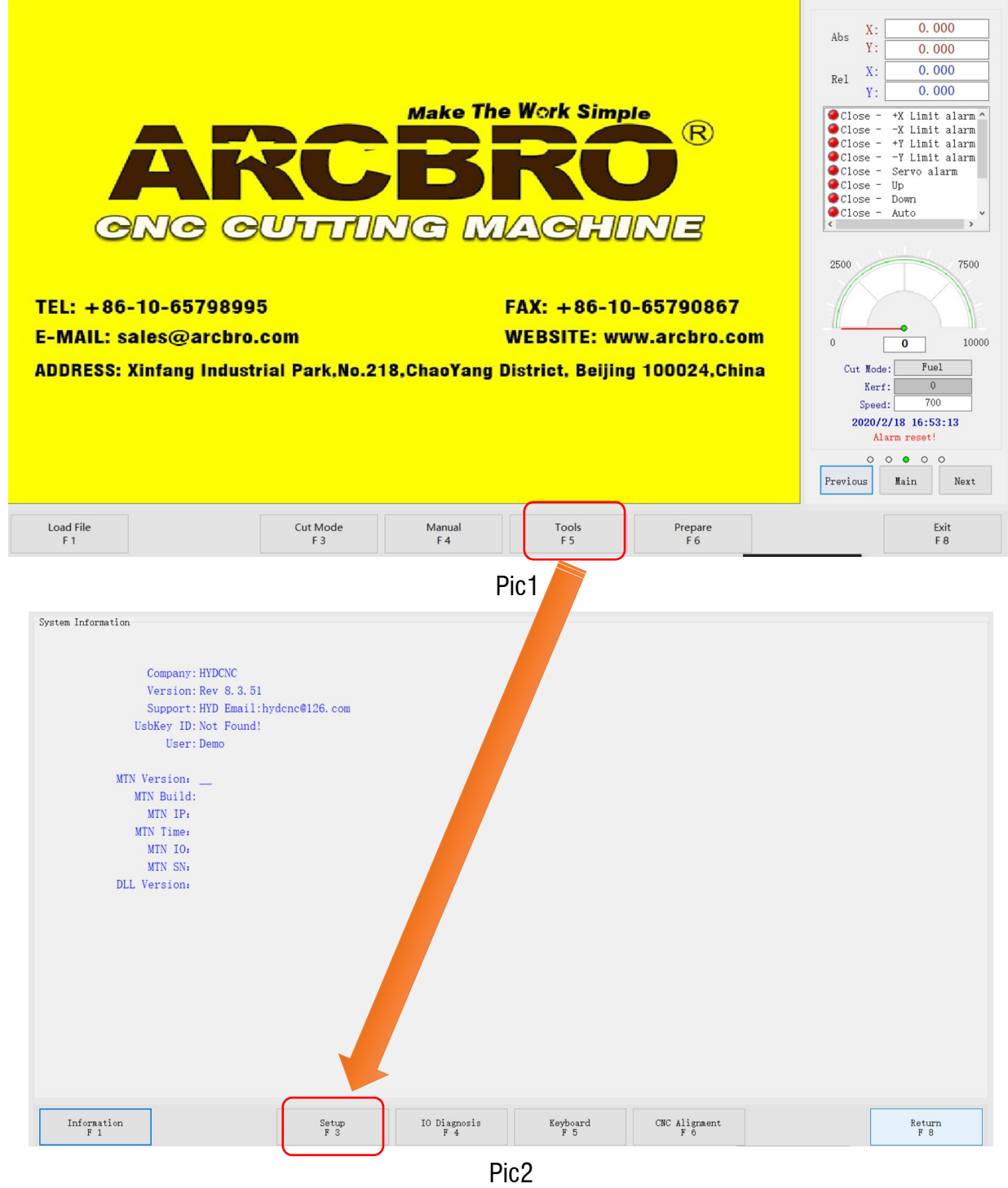

## Service Support Spirit

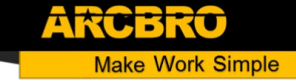

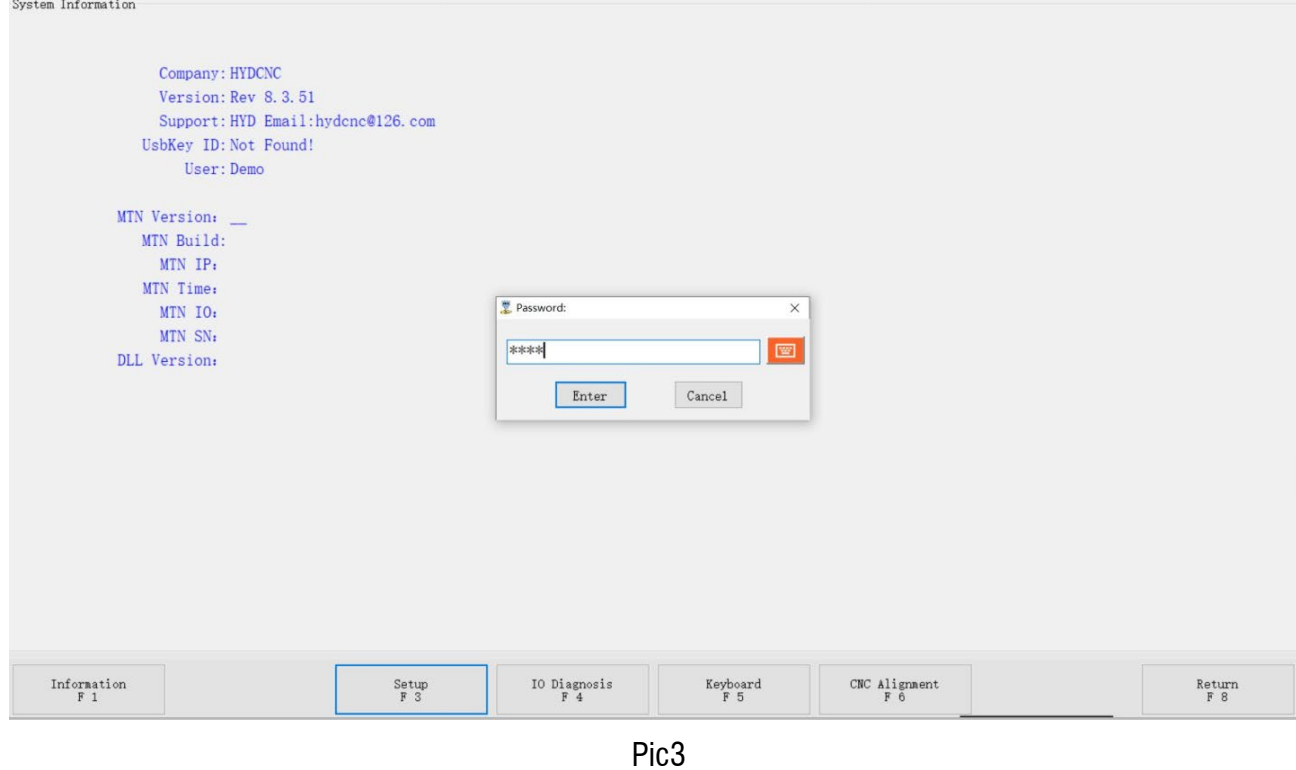

Step2:In CNC Parameter→Press F7【Recovery】into Restore Parameter interface as show in Pic5;

Select—The file in folder CNCBackup (This is the file set when the system leaves the factory, If you do not have this document please contact us in time);

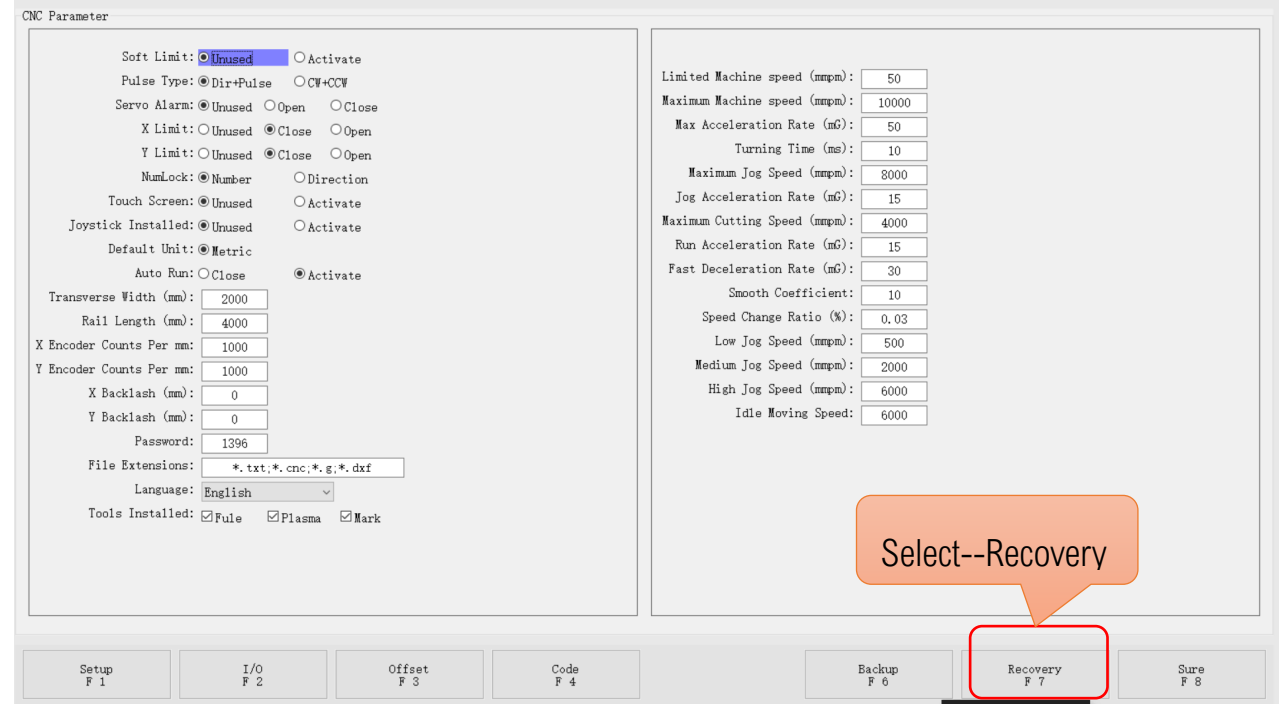

Pic4

## Service Support Spirit

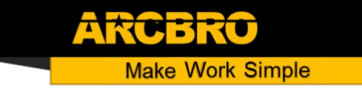

Step3: Select Restore into next interface→Select 【YES】Has a successful interface→Press F8

to save;

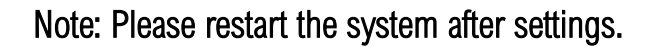

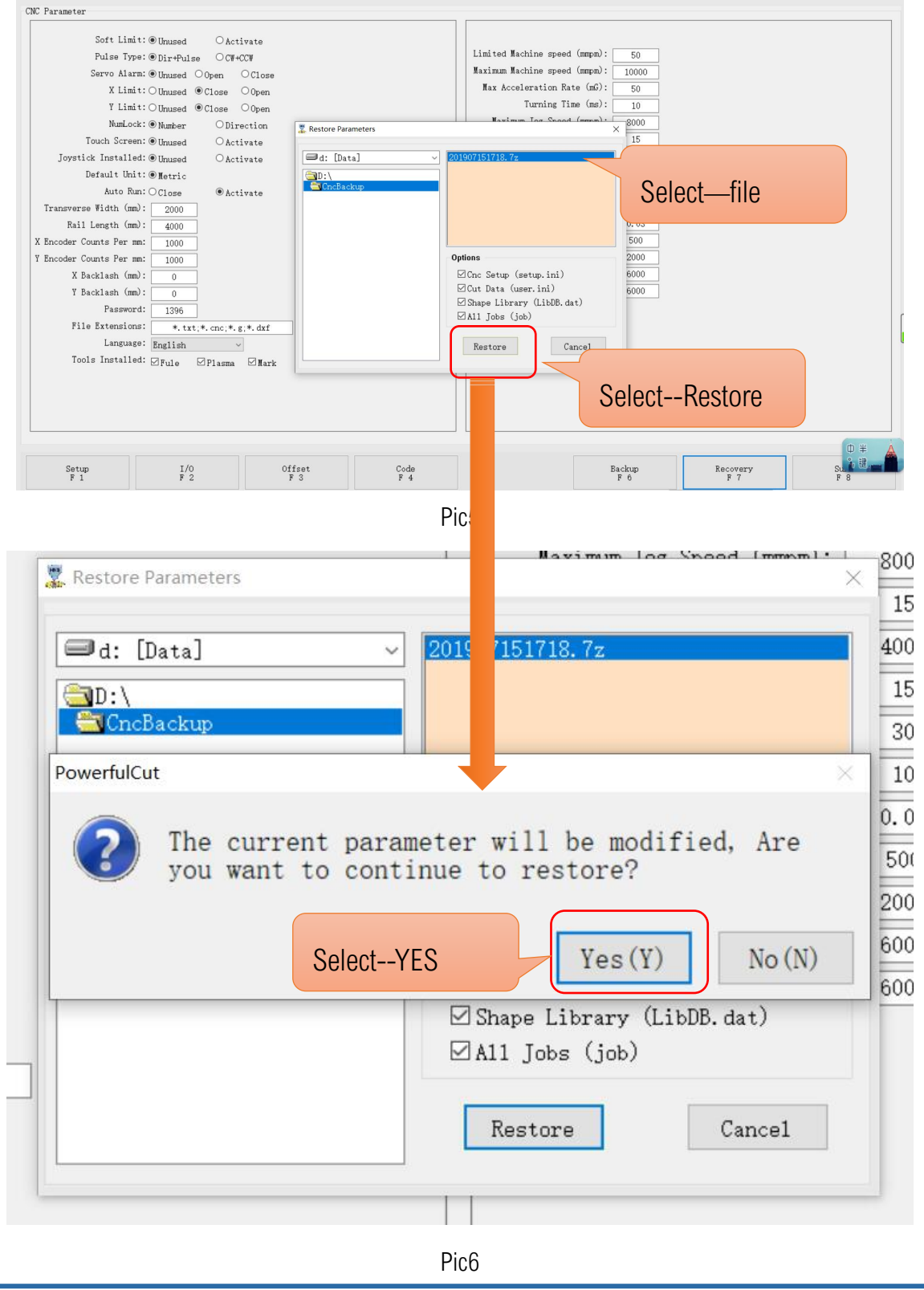

**Unique Solution WWW.ARCBRO.COM**

# **If you do not have this document please contact us in time;**

We will provide an original file, please put this file in the KCNCBackup I of the D disk of the computer;

#### then follow the steps above

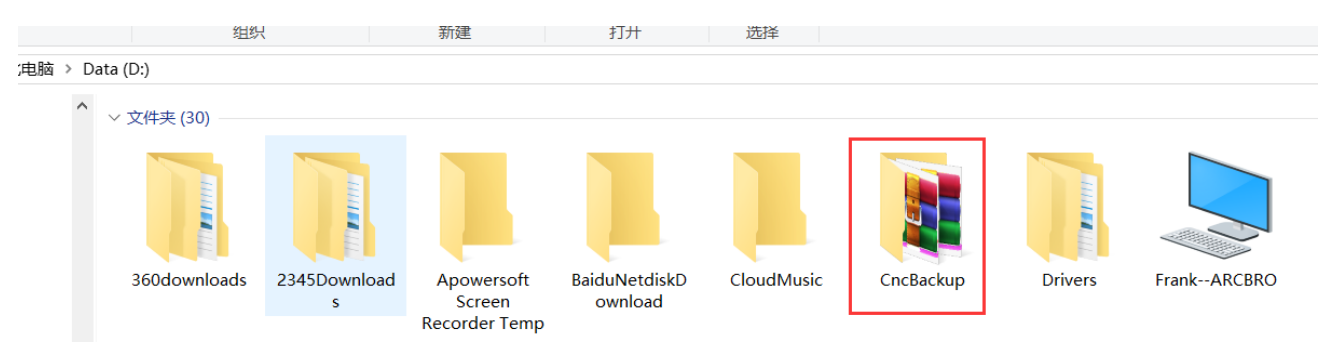

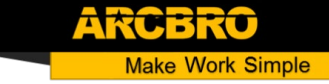